#### **4. Kết luận**

Đề tài nghiên cứu "*Phát triển hệ thống nâng hạ tàu bằng đường triền dọc có hai đoạn cong quá độ, kết hợp sử dụng xe chở tàu thông minh*" đã thu được một số kết quả bước đầu: Tìm ra dạng hợp lý của cắt dọc đỉnh ray đường triền; Xác định được quỹ đạo sàn xe chở tàu; Quy luật thay đổi chiều cao các cụm bánh xe tại các vị trí khác nhau của xe trên đường triền; Quy luật thay đổi tốc độ chiều cao của các cụm bánh xe theo tốc độ kéo tàu và một số ý tưởng chính về kết cấu xe chở tàu.

Sau khi hoàn thành, đề tài sẽ cung cấp cơ sở lý luận, thực nghiệm cho phép tạo ra một bước phát triển mới trong công nghệ nâng, hạ tàu bằng đường triền nghiêng. Trước mắt, hướng đến việc nâng, hạ tàu có trọng tải đến 1.000 DWT sau đó có thể áp dụng cho tàu có trọng tải lớn hơn.

## **TÀI LIỆU THAM KHẢO**

[1] Phạm Văn Thứ, "*Công trình thủy công"*, Trường Đại học Hàng hải Việt Nam 2005;

- [2] Nguyễn Xuân Tùng, " *Công trình thủy công trong xưởng đóng tàu*" tập 1, Đại học Đường thủy 1975;
- [3] *"Tiêu chuẩn thiết kế 22 TCN-207-92 Công trình bến cảng*", NXB KHKT 1986;
- [4] Garret N. Vanderplaats (1984), numerical optimization techniques for enhineering design with application, McGraw-Hill Book Company;
- [5] William J. PALM III, "Introduction to MathLab

## *Người phản biện: TS. Hà Xuân Chuẩn*

# **THIẾT KẾ TỰ ĐỘNG KẾT CẤU THÉP NHÀ CÔNG NGHIỆP BẰNG PHẦN MỀM SAP2000 V10**

INDUSTRIAL BUILDING AUTO-DESIGN USING SAP2000 V.10

#### **KS. ĐỖ QUANG THÀNH**  *Khoa Công trình thủy, Trường ĐHHH*

#### **Tóm tắt**

*Phần mềm SAP 2000 là phần mềm được sử dụng rộng rãi trên toàn thế giới trong việc phân tích tính toán kết cấu. Tuy nhiên ở Việt Nam sử dụng phần mềm này mới chỉ dừng lại ở việc tính toán nội lực, việc tổ hợp nội lực, tính toán và kiểm tra kết cấu vẫn làm theo cách thủ công tốn rất nhiều thời gian, công sức và có thể mang nhiều sai sót, nhầm lẫn (do trong phần mềm SAP2000 không có các tiêu chuẩn thiết kế của Việt Nam). Bài báo trình bày cách thiết kế tự động kết cấu thép nhà công nghiệp bằng phần mềm SAP2000 V10 theo tiêu chuẩn thiết kế hiện hành của Việt Nam (TCXDVN338- 2005).*

#### **Abctract**

*The software SAP 2000 is the one that is widely and globally used to analyze and to calculate structures. However, this software is used in Vietnam just to calculate internal forces. The task combining internal forces, calculating and testing structures are still manually executed with the risk of mistakes (as the software SAP 2000 does not contain Vietnam's design criterion). The article presents method to automatically design steel structures of industrial building using SAP 2000 V10 according to current Vietnam's design criterion (TCXDVN338-2005).* 

#### **1. Đại cương về nhà công nghiệp bằng thép.**

Nhà công nghiệp một tầng bằng thép được sử dụng rộng rãi trong các công trình xây dựng công nghiệp. Để tạo nên kết cấu của nhà có thể dùng vật liệu thép hoặc bê tông. Khi dùng cột bê tông và vì kèo thép thì kết cấu khung gọi là khung liên hợp, còn khi sử dụng tất cả các cấu kiện bằng thép thì gọi là khung toàn thép.

Yếu tố ảnh hưởng lớn nhất đến sự làm việc của kết cấu nhà công nghiệp là cầu trục. Tải trọng của cầu trục là tải trọng lặp dễ làm cho kết cấu bị phá hoại do hiện tượng mỏi. Dựa vào đặc

điểm này nhà công nghiệp được chia làm 2 loại: Nhà có cầu trục và nhà không có cầu trục (nhà xưởng bao che).

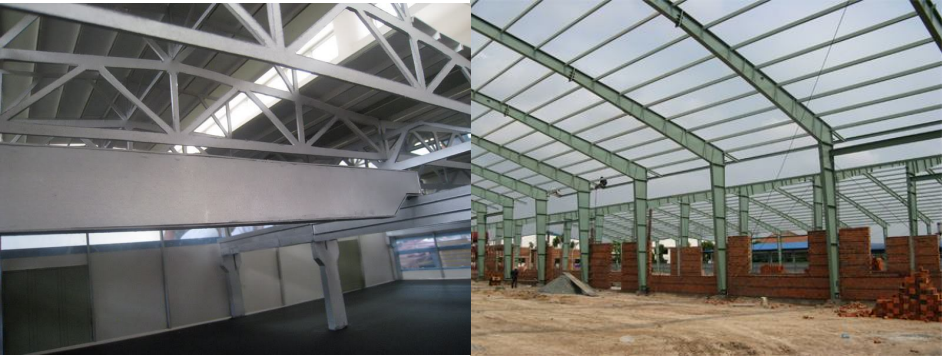

*Hình 1. Các loại nhà công nghiệp bằng thép. a) Nhà có cầu trục; b) Nhà không có cầu trục*

Theo đặc điểm chức năng, các bộ phận cấu trúc của nhà công nghiệp được chia thành những nhóm chính sau:

+ Kết cấu chịu lực: cột, dàn vì kèo, dầm cầu trục.

+ Kết cấu bao che: tôn, tường, cửa đi, cửa sổ……

+ Kết cấu phụ: xà gồ, giằng…

### **2. Thiết kế tự động kết cấu thép nhà công nghiệp bằng phần mềm SAP2000 v10 2.1. Ưu điểm của phần mềm SAP2000 V10**

Khi thiết kế tự động bằng phần mềm có các ưu điểm nổi bật như sau:

+ Xây dựng mô hình tính khung không gian có kể đến ảnh hưởng của hệ giằng sẽ làm cho nội lực trong kết cấu nhỏ hơn so với cách tính khung phẳng như vẫn quan niệm. Đồng thời việc chọn tiết diện giằng cũng nhanh và đơn giản hợn.

+ Gán tải trọng cầu trục dưới dạng tải trọng của đoàn xe (menu Bridge) nên không cần vẽ đường ảnh hưởng để tính toán áp lực cầu trục lên vai cột (D<sub>max</sub>, D<sub>min)</sub> theo cách tính truyền thống.

+ Tổ hợp nội lực bằng máy giúp rút ngắn được thời gian so với tính toán bằng tay.

+ Đưa cường độ tính toán của vật liệu theo tiêu chuẩn Việt Nam và nhập vào thư viện các tiết diện để phần mềm tự động tính toán lặp và tìm ra tiết diện hợp lý nhất. (Thư viện tiết diện mẫu người thiết kế có thể nhập vào cho phù hợp với tiêu chuẩn Việt Nam).

## **2.2 Trình tự thiết kế tự động kết cấu thép nhà công nghiệp bằng SAP2000 V10**

+ Chon đơn vi

- Xây dựng mô hình kết cấu
- + Đinh nghĩa vật liệu
- + Đinh nghĩa tiết diện
- Định nghĩa tải trọng
- + Gán tải trọng
- Khử bậc tự do
- Phân tích kết quả
- Tổ hợp nội lực
- Chọn tiêu chuẩn thiết kế
- $+$  Chon tổ hợp thiết kế
- Thiết kế tự động

 Quan sát các kết quả từ việc thiết kế tự động và chọn ra kích thước tiết diện cho các cấu kiện.

## **2.3 Các điều chỉnh áp dụng cho bài toán khi thiết kế tự động**

2.3.1 Chọn tiêu chuẩn thiết kế

Click the **Options=>Preferences=>Steel Frame Design**  Chọn tiêu chuẩn **EUROCODE 3-1993**

2.3.2 Định nghĩa vật liệu

Click vào menu **Define Materials**

Click chọn **Modify/Show Material.** Hộp thoại **Material Property Data** xuất hiện và thực hiện khai báo như sau:

> **Mass per unit Volume:** (Trọng lượng riêng):  $0,785$  T/m<sup>3</sup> **Weight per unit Volume**  (Khối lượng riêng): 7,85 T/m<sup>3</sup> **Modulus of Elasticcity**  (Modul đàn hồi E):  $21.\overline{10^6}$  T/m<sup>2</sup> **Minimum Yield Stress, Fy**  (Giới hạn chảy của thép): 21000 T/m<sup>2</sup> **Minimum Tensile Stress, Fu**  (Giới hạn bền của thép): 34000 T/m<sup>2</sup> *=> Từ đây có thể đưa các mác thép*

*theo TCXDVN vào trong phần mềm thông qua Fy và Fu.*

2.3.3 Định nghĩa tiết diện

 Click vào menu **Define Frame Section.** Hộp thoại **Frame Propperties** xuất hiện:

Trong hộp thoại **Frame Propperties chọn Add Auto Select.**

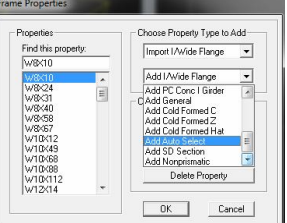

2.3.4 Định nghĩa tải trọng di động cầu trục - Định nghĩa các làn xe cầu trục.

Click vào **bridge => Lanes** Hộp thoại **Define Lanes** xuất hiện chọn **Add New Lane Defined From Frames Lane Name:** Tên làn xe

**Frame:** Các phần tử dầm cầu trục trên 1 làn xe

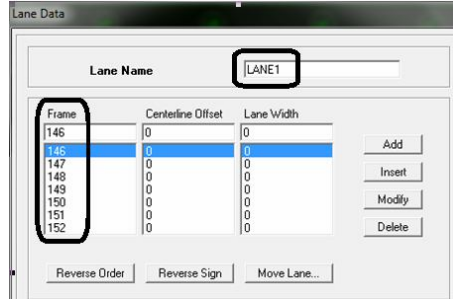

Steel Frame Design Preferences for EUROCODE 3-1993 Value **Item** 1 Design Code FHROCODE 3. 2 | Time History Design 3 Framing Type Moment Frame 4 GammaMO 1.1 5 GammaM1  $1.1$ 6 Consider Deflection? No.

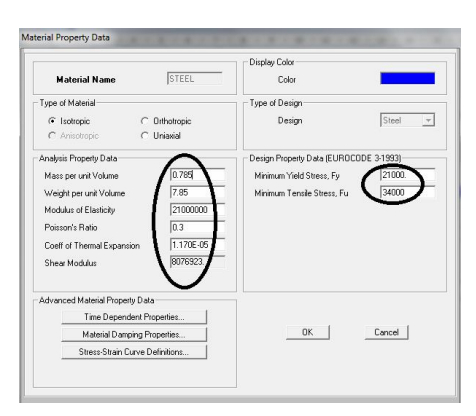

Click chọn **Add new Property…** xuất hiện hộp thoại **Section Property File.** Chọn các tiết diện từ cột **List Section** và **Add** sang cột **Auto Selections.**

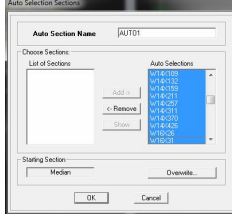

- Định nghĩa các đoàn xe tải trọng Click vào **bridge => Vehicles** Xuất hiện hộp thoại *Define Vehicles.* Trong mục *Choose Vehicle Type to Add* chọn **Add Genaral** 

**Vehicles Load Length Type:** Khoảng cách các bánh xe **Axle Load:** Áp lực lớn nhất lên một bánh xe

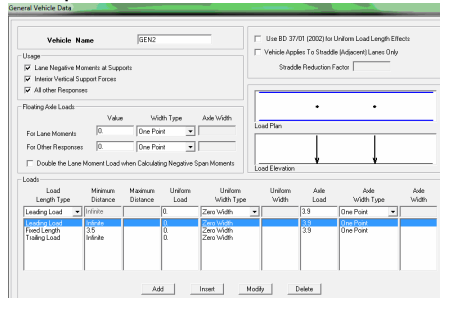

- Định nghĩa các trường hợp tải trọng do cầu trục gây ra Click the **Define menu > Analysis Cases**

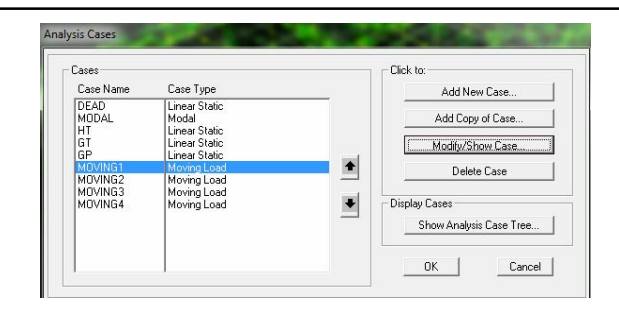

Click chọn **Moving 1 =>Modify/Show**

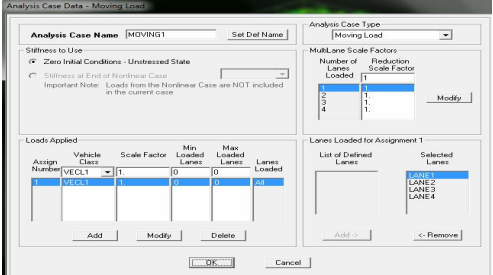

3.4.5 Tổ hợp nội lực và chọn tổ hợp thiết kế theo TCXDVN

Tổ hợp nội lực theo TCXDVN Click **Define => Combinations**

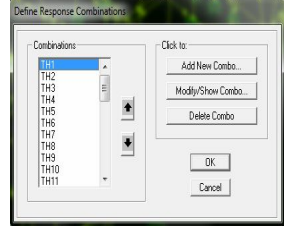

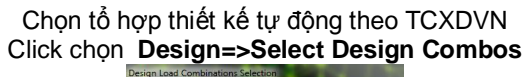

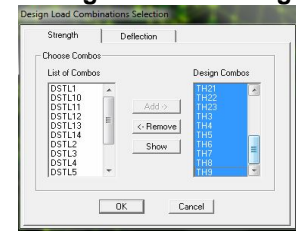

3.4.6 Thiết kế tự động

Vào menu **Design -> Steel Frame Design -> Start Design/Check of Structure** để chương trình tự động chạy thiết kế, kết quả như hình 2.

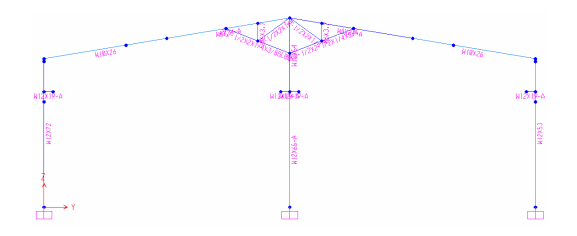

*Hình 2. Tiết diện các cấu kiện do phần mềm chọn tự động.*

Từ kết quả thiết kế tự động ta chọn được kích thước tiết diện khung ngang nhà công nghiệp và đánh giá được mức độ hợp lý của tiết diện (chính là mức độ an toàn của kết cấu) theo các phổ màu ứng suất.

## **3. Kết luận**

- Phần mềm SAP2000 là phần mềm được sử dụng rộng rãi trên toàn thế giới để phân tích và tính toán kết cấu. Việc thiết kế tự động bằng phần mềm cho phép giảm khối lượng tính toán bằng tay khi thiết kế các kết cấu nói chung và kết cấu thép nhà công nghiệp nói riêng.

- Hiện tại SAP2000 chưa có phần tổ hợp nội lực và thiết kế cấu kiện BTCT theo TCVN. Tuy nhiên, các kết quả tính toán áp dụng cho thấy tính toán thiết kế tự động nhà công nghiệp bằng phần mềm cho kết quả sát với tính toán theo tiêu chuẩn hiện hành của Việt Nam.

- Thiết kế tự động bằng phần mềm có các ưu điểm nổi bật như sau:

+ Xây dựng mô hình tính khung không gian có kể đến ảnh hưởng của hệ giằng sẽ làm cho nội lực trong kết cấu nhỏ hơn so với cách tính khung phẳng như vẫn quan niệm. Đồng thời việc chọn tiết diện giằng cũng nhanh và đơn giản hợn.

+ Gán tải trọng cầu trục dưới dạng tải trọng của đoàn xe (menu Bridge) nên không cần vẽ đường ảnh hưởng để tính toán áp lực cầu trục lên vai cột (D<sub>max</sub>, D<sub>min)</sub> theo cách tính truyền thống.

+ Tổ hợp nội lực bằng phần mềm giúp rút ngắn được thời gian so với tính toán bằng tay.

+ Đưa cường độ tính toán của vật liệu theo tiêu chuẩn Việt Nam và nhập vào thư viện các tiết diện để phần mềm tự động tính toán lặp và tìm ra tiết diện hợp lý nhất. (Thư viện tiết diện mẫu người thiết kế có thể nhập vào cho phù hợp với tiêu chuẩn Việt Nam).

## **TÀI LIỆU THAM KHẢO**

[1] TCXDVN338-2005 *" Kết cấu thép – Tiêu chuẩn thiết kế"*.

[2] TCVN2737-1995 *"Tải trọng và tác động – Tiêu chuẩn thiết kế"*.

- [3] Phạm Văn Hội (chủ biên) *Kết cấu thép 2: Công trình dân dụng và công nghiệp.* Nhà xuất bản Khoa học và Kỹ thuật. Hà Nội, 2006.
- [4] Phạm Văn Hội (chủ biên) *Kết cấu thép 1: Cấu kiện cơ bản.* Nhà xuất bản Khoa học và Kỹ thuật. Hà Nội, 2006.
- [5] Đoàn Định Kiến (chủ biên). *Thiết kế kết cấu thép nhà công nghiệp.* Nhà xuất bản Khoa học và Kỹ thuật. Hà Nội, 1998.
- [6] Đoàn Tuyết Ngọc. *Thiết kế khung thép nhà công nghiệp một tầng, một nhịp.* Nhà xuất bản Xây dựng. Hà Nội, 2009.
- [7] *Tài liệu hướng dẫn SAP2000 V10*. Trung tâm tin học, Trường Đại học Bách khoa Đà Nẵng.
- [8] Hồ sơ thiết kế bản vẽ thi công *"Nhà máy sản xuất thép Cửu Long Vinashin".* Công ty cổ phần Đầu tư xây dựng Loa Thành.

*Người phản biện: ThS. Nguyễn Tiến Thành*

# **PHÂN TÍCH, ĐỀ XUẤT PHƯƠNG PHÁP TÍNH TOÁN DÂY NEO Ụ NỔI TRONG NHÀ MÁY ĐÓNG MỚI VÀ SỬA CHỮA TÀU BIỂN TẠI VIỆT NAM**

PROPOSAL OF CALCULATING METHOD FOR MOORING LINES OF FLOATING DOCK IN VIETNAMESE SHIPYARDS

> **ThS. LÊ THỊ LỆ** *Khoa Công trình thủy, Trường ĐHHH*

## *Tóm tắt*

*Trong những năm gần đây, cùng với sự tập trung năng lực phục vụ cho công tác đóng mới tàu của tất cả các nhà máy đóng tàu trên cả nước và sự phát triển nhanh chóng của đội tàu trong nước, việc thiếu hụt năng lực sửa chữa tàu biển đang ngày một trầm trọng (hiện nay các cơ sở trong nước mới đáp ứng được 15% nhu cầu sửa chữa tàu biển). Với rất nhiều ưu điểm như suất đầu tư thấp (so với phương án ụ khô), tính cơ động cao, tiết kiệm được mặt bằng xây dựng (do tận dụng được diện tích mặt nước gần nhà máy), ụ nổi hiện đang là một trong các phương án được ưu tiên đầu tư trong các dự án nâng cao năng lực sửa chữa tàu biển của nước ta.* 

#### *Abstract*

*As the development of structural analysis programs, the structure of floating dock have been analyzed and designed quickly and effectively. Beside, though the mooring system plays a very important role in the mobility and operational safety of floating dock, there is no consented analysis for the mooring system. Thus, the discussion and choice of proper, consented analysis procedure for creating designing code for mooring system of floating dock would be urgent need. The article focuses on the discussion of the worldwide popular analysis procedure for making choice of applicable procedure for the mooring system of floating dock at shipyard in Vietnam.*